# Configurar a autenticação TACACS+ no CIMC com servidor ISE  $\overline{a}$

# **Contents**

**Introduction Prerequisites Requirements** Componentes Utilizados **Configurar** TACACS+ Configuração do lado do servidor para associação de privilégios Requisitos de configuração do ISE Configuração TACACS+ no CIMC **Verificar** Verificar a configuração da CLI no CIMC **Troubleshoot** Solução de problemas do ISE Informações Relacionadas

# Introduction

Este documento descreve a configuração da autenticação do Terminal Access Controller Access Control System Plus (TACACS+) no Cisco Integrated Management Controller (CIMC).

O TACACS+ é comumente usado para autenticar dispositivos de rede com um servidor central. Desde a versão 4.1(3b), o Cisco IMC suporta autenticação TACACS+. O suporte TACACS+ no CIMC facilita o esforço de gerenciar várias contas de usuário que têm acesso ao dispositivo. Este recurso ajuda a alterar periodicamente as credenciais do usuário e a gerenciar contas de usuário remotamente.

# **Prerequisites**

## **Requirements**

A Cisco recomenda que você tenha conhecimento destes tópicos:

- Cisco Integrated Management Controller (CIMC)
- Terminal Access Controller Access Control System Plus (TACACS+)

## Componentes Utilizados

As informações neste documento são baseadas nestas versões de software e hardware:

- $\bullet$  UCSC-C220-M4S
- Versão do CIMC: 4.1(3 ter)

• Cisco Identity Services Engine (ISE) versão 3.0.0.458

The information in this document was created from the devices in a specific lab environment. All of the devices used in this document started with a cleared (default) configuration. Se a rede estiver ativa, certifique-se de que você entenda o impacto potencial de qualquer comando.

## **Configurar**

### TACACS+ Configuração do lado do servidor para associação de privilégios

O nível de privilégio do usuário é calculado com base no valor do par cisco-av configurado para esse usuário. Um par de porta cisco precisa ser criado no servidor TACACS+ para e os usuários não podem usar nenhum atributo TACACS+ padrão. As três sintaxes mostradas abaixo são suportadas para o atributo cisco-av-pair

Para privilégio de administrador:

```
 cisco-av-pair=shell:roles="admin"
Para privilégio de usuário:
```
cisco-av-pair=shell:roles="user"

Para privilégio somente leitura:

cisco-av-pair=shell:roles="read-only"

Para suportar outros dispositivos, se outras funções precisarem ser adicionadas, elas poderão ser adicionadas com uma vírgula como separador. Por exemplo, o UCSM suporta aaa, portanto, shell:role="admin,aaa" pode ser configurado e o CIMC aceita este formato.

Note: Se cisco-av-pair não estiver configurado no servidor TACACS+, um usuário com esse servidor terá um privilégio somente leitura.

### Requisitos de configuração do ISE

O IP de gerenciamento do servidor deve ser permitido nos dispositivos de rede ISE.

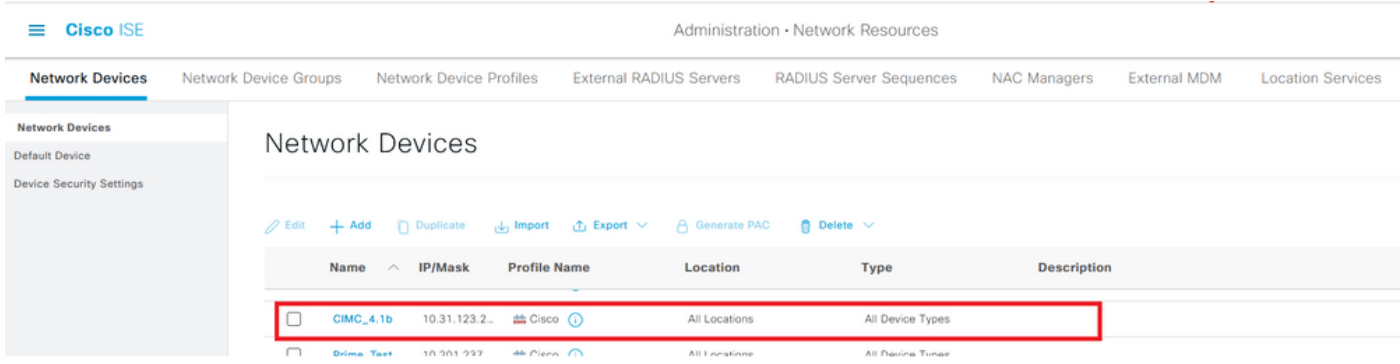

Senha secreta compartilhada a ser inserida no CIMC.

#### $\equiv$  Cisco ISE

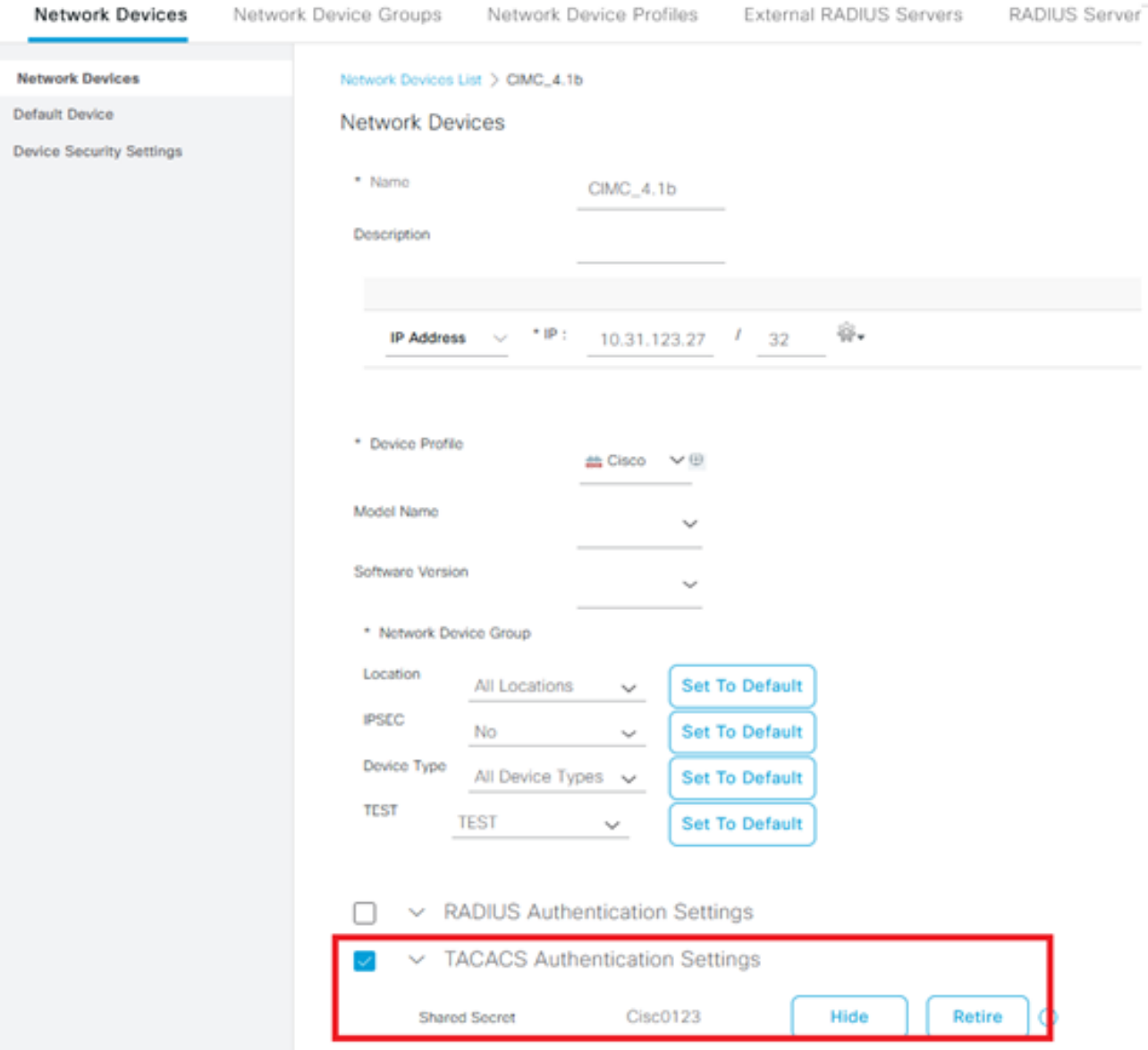

Perfil Shell com atributo cisco-av-pair com permissões de administrador.

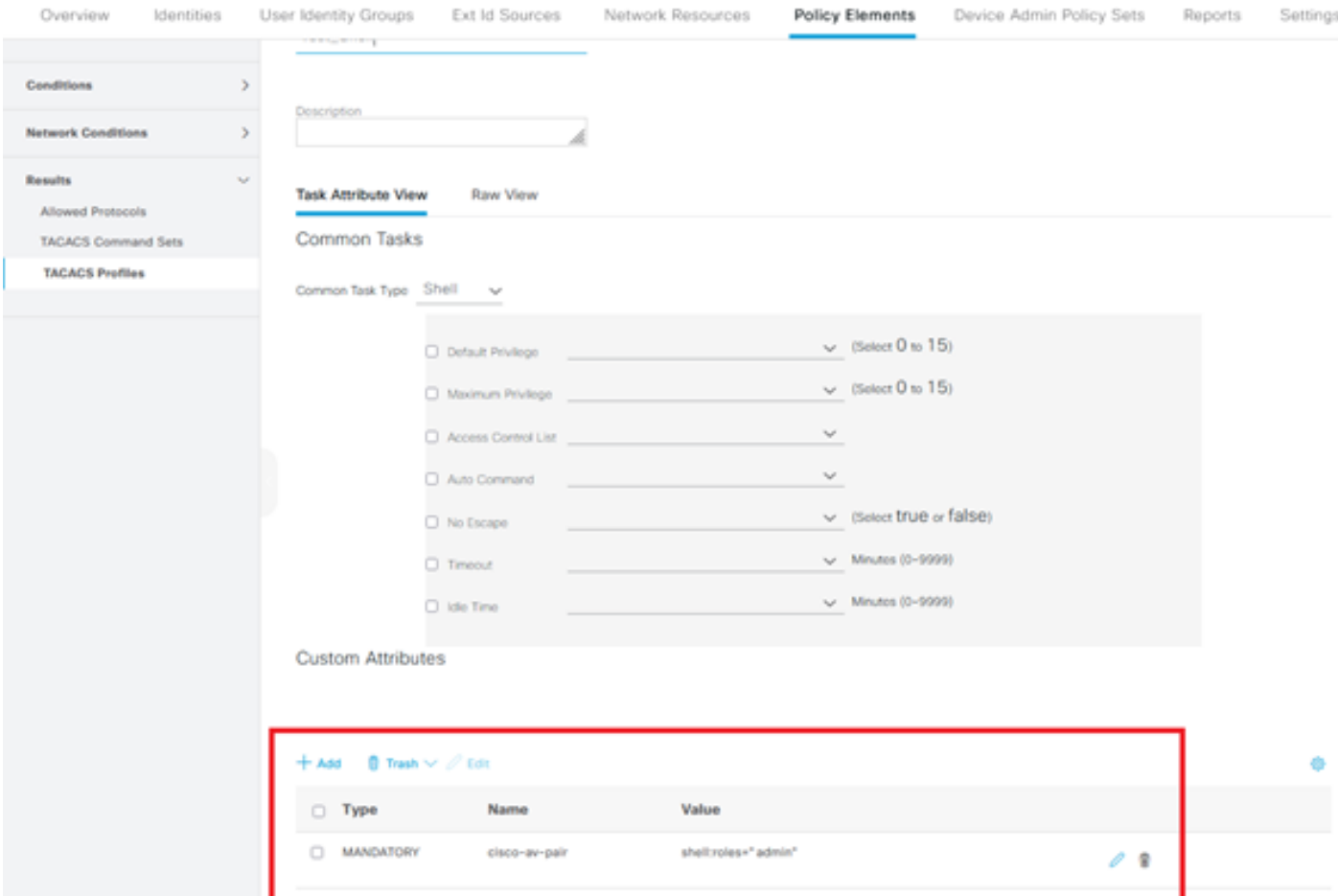

## Configuração TACACS+ no CIMC

Etapa 1. Navegue até Admin > User Management > TACACS+

Etapa 2. Marque a caixa de seleção para habilitar o TACACS+

Etapa 3. Um novo servidor pode ser adicionado em qualquer uma das 6 linhas especificadas na tabela. Clique na linha ou selecione a linha e clique no botão editar na parte superior da tabela, como mostrado nesta imagem.

#### ↑ / ... / User Management / TACACS+  $\star$

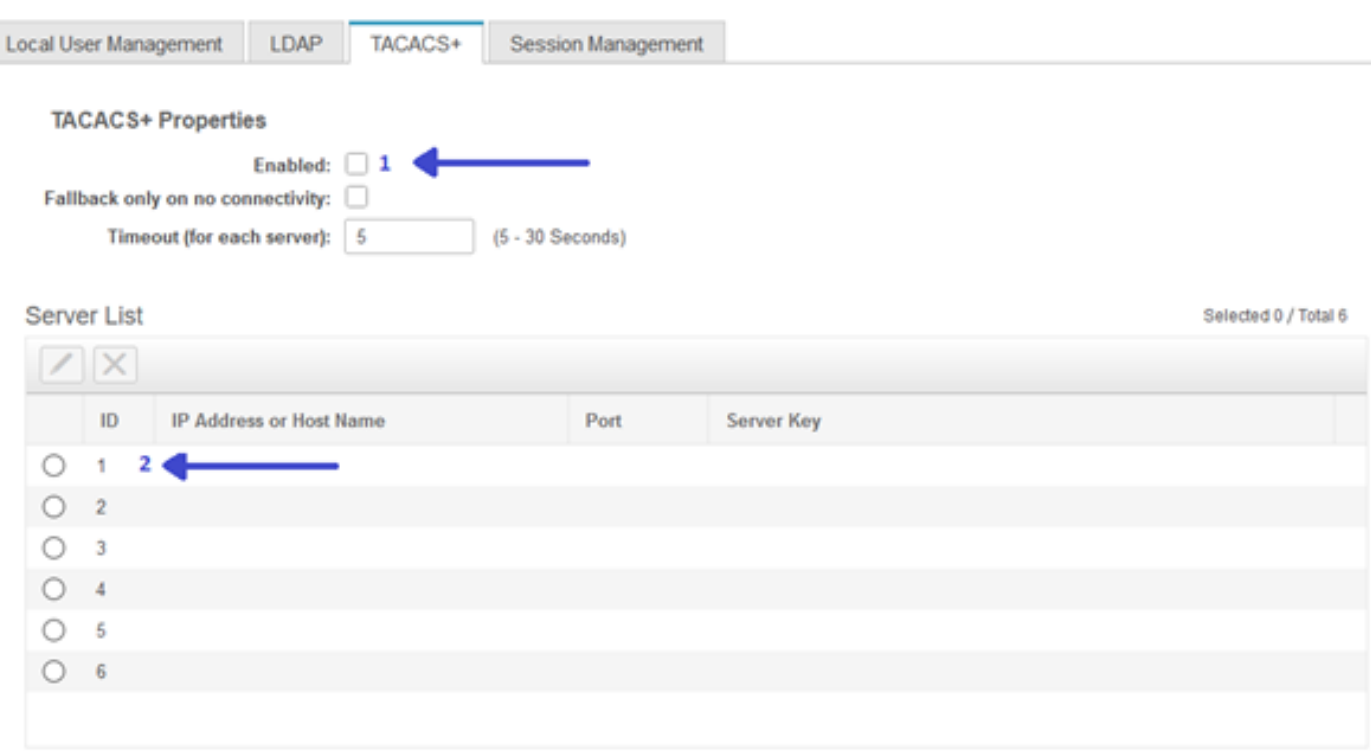

Note: Caso um usuário tenha ativado o recuo TACACS+ em nenhuma opção de conectividade, o CIMC garante que a primeira precedência de autenticação deve sempre ser definida como TACACS+, caso contrário, a configuração de fallback pode se tornar irrelevante.

Etapa 4. Preencha o endereço IP ou o nome do host, a porta e a chave do servidor/segredo compartilhado e salve a configuração.

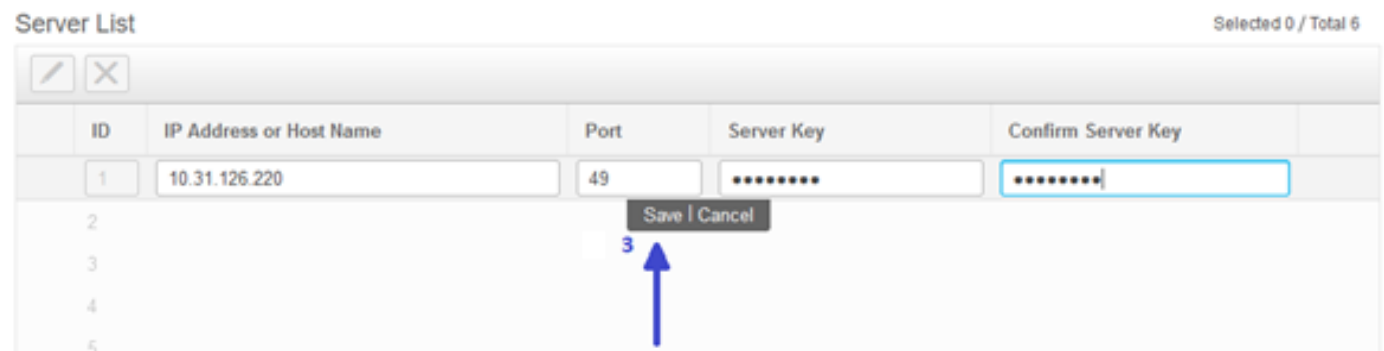

O Cisco IMC suporta até seis servidores remotos TACACS+. Quando um usuário é autenticado com êxito, o nome de usuário é anexado ao (TACACS+).

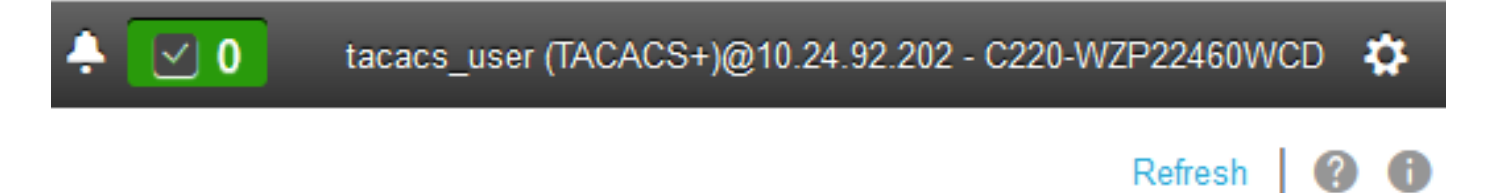

↑ / ... / User Management / Session Management ★

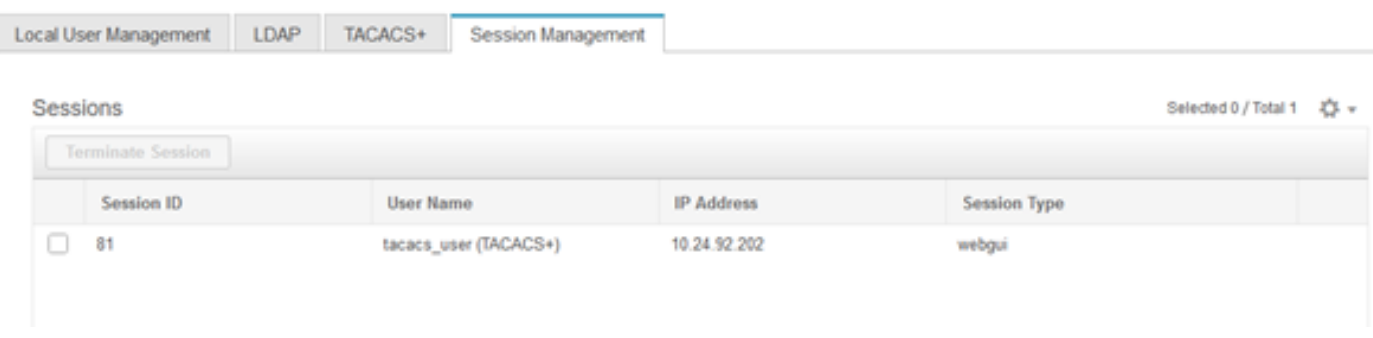

## Verificar

- Um máximo de 6 servidores TACACS+ podem ser configurados no CIMC.
- A chave secreta associada ao servidor pode ter no máximo 64 caracteres.
- O tempo limite pode ser configurado entre 5 e 30 segundos (o que é avaliado como o máximo como 180 segundos para estar em linha com o LDAP).
- Se um servidor TACACS+ precisar usar o nome do serviço para criar o **par cisco-av**, os usuários precisarão usar Login como o nome do serviço.
- Não há suporte para redfish para modificar as configurações.

### Verificar a configuração da CLI no CIMC

• Verifique se TACACS+ está ativado.

```
C220-WZP22460WCD# scope tacacs+
C220-WZP22460WCD /tacacs+ # show detail
TACACS+ Settings:
Enabled: yes
Fallback only on no connectivity: no
Timeout(for each server): 5
```
• Verifique os detalhes da configuração por servidor.

```
C220-WZP22460WCD /tacacs+ # scope tacacs-server 1
C220-WZP22460WCD /tacacs+/tacacs-server # show detail
Server Id 1:
Server IP address/Hostname: 10.31.126.220
Server Key: ******
Server Port: 49
```
## **Troubleshoot**

- Verifique se o IP do servidor TACACS+ pode ser alcançado do CIMC e se a porta está configurada corretamente.
- Certifique-se de que o cisco-av-pair esteja configurado corretamente no servidor TACACS+.
- Verifique se o servidor TACACS+ está acessível (IP e porta).
- Verifique se a chave ou credenciais secretas correspondem às configuradas no servidor TACACS+.
- Se você puder fazer login com o TACACS+, mas só tiver permissões **somente leitura**, verifique se o par cisco-av tem a sintaxe correta no servidor TACACS+.

## Solução de problemas do ISE

Verifique se há uma das tentativas de autenticação nos registros ao vivo do Tacacs. O status ● deve ser Pass.

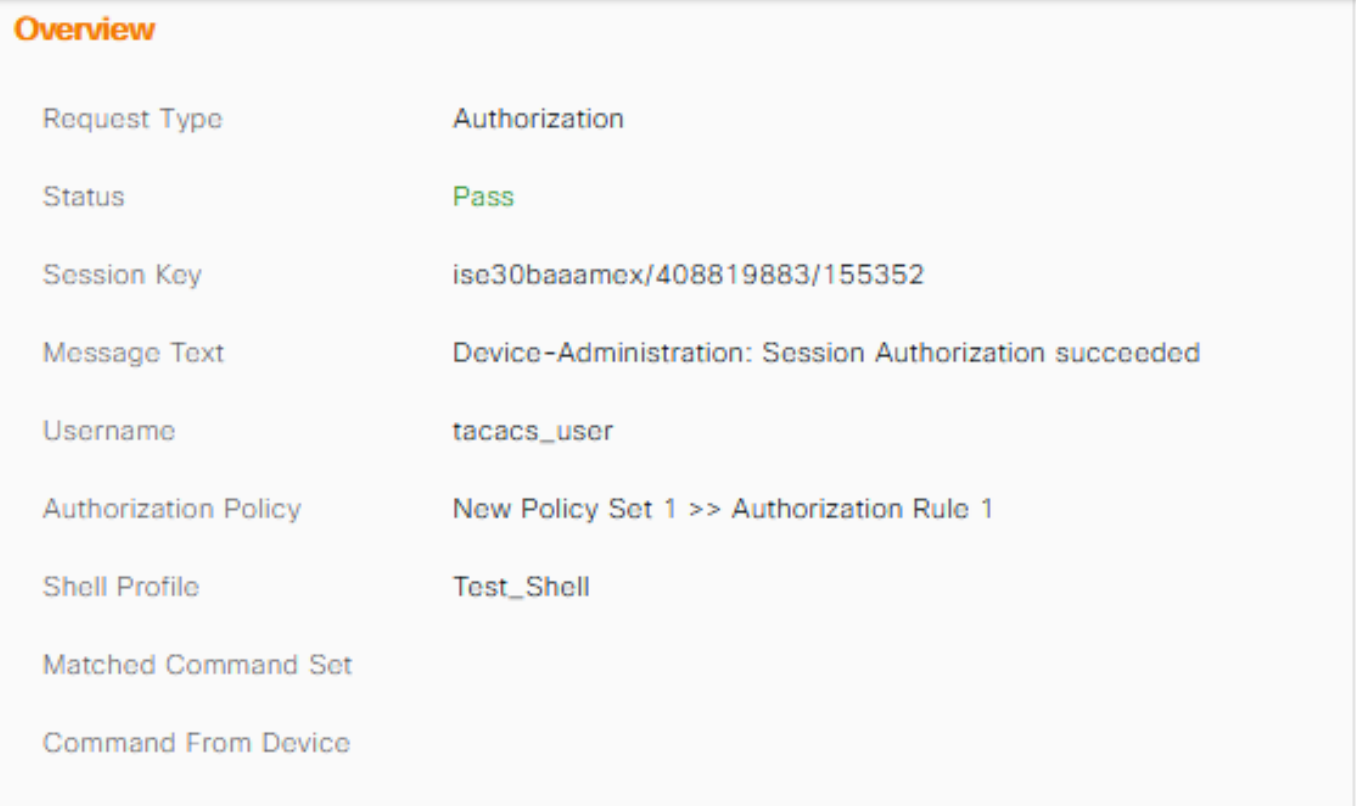

• Verifique se a resposta tem o atributo cisco-av-pair correto configurado.

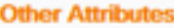

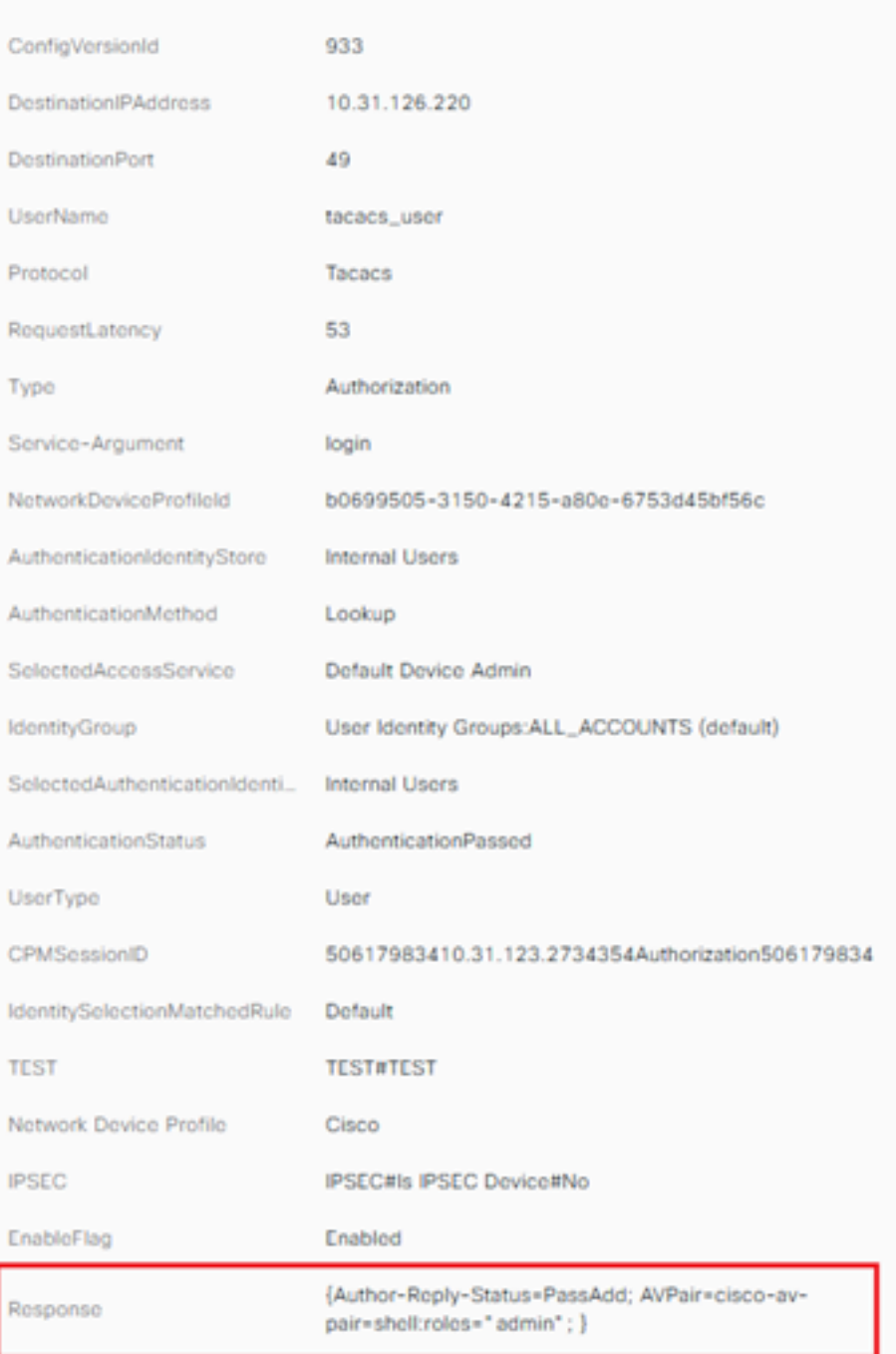

# Informações Relacionadas

- [Autenticação TACACS+ Cisco UCS-C](/content/en/us/td/docs/unified_computing/ucs/c/sw/gui/config/guide/4_1/b_Cisco_UCS_C-series_GUI_Configuration_Guide_41/b_Cisco_UCS_C-series_GUI_Configuration_Guide_41_chapter_01000.html#Cisco_Concept.dita_509725c1-1b76-458b-ad63-2fb5d583c8de)
- [Suporte Técnico e Documentação Cisco Systems](https://www.cisco.com/c/pt_br/products/servers-unified-computing/index.html)
- [Configurar o ISE 2.0: Autenticação IOS TACACS+ e autorização de comando com base](https://www.cisco.com/c/pt_br/support/docs/security/identity-services-engine/200208-Configure-ISE-2-0-IOS-TACACS-Authentic.html) [na associação do grupo AD](https://www.cisco.com/c/pt_br/support/docs/security/identity-services-engine/200208-Configure-ISE-2-0-IOS-TACACS-Authentic.html)